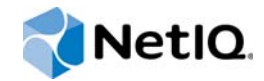

# PlateSpin Forge® 11.2

# Guía de introducción

**Septiembre de 2015**

www.netiq.com/documentation

#### **Información legal**

ESTE DOCUMENTO Y EL SOFTWARE DESCRITO EN EL MISMO SE FACILITAN DE ACUERDO CON Y SUJETOS A LOS TÉRMINOS DE UN ACUERDO DE LICENCIA O DE UN ACUERDO DE NO DIVULGACIÓN. EXCEPTO EN LA FORMA ESTABLECIDA EXPRESAMENTE EN EL MENCIONADO ACUERDO DE LICENCIA O ACUERDO DE NO DIVULGACIÓN, NETIQ CORPORATION PROPORCIONA ESTE DOCUMENTO Y EL SOFTWARE DESCRITO EN EL MISMO "TAL COMO ESTÁN" SIN NINGÚN TIPO DE GARANTÍA, YA SEA EXPRESA O IMPLÍCITA, INCLUIDA SIN LIMITACIÓN, CUALQUIER GARANTÍA EXPRESA DE COMERCIALIZACIÓN O IDONEIDAD PARA UN FIN EN PARTICULAR. ALGUNOS ESTADOS O JURISDICCIONES NO PERMITEN LAS EXENCIONES DE GARANTÍA EXPRESAS O IMPLÍCITAS EN DETERMINADAS TRANSACCIONES; POR TANTO, ESTE ENUNCIADO PODRÍA NO SER DE APLICACIÓN EN SU CASO.

A efectos de claridad, cualquier módulo, adaptador u otro material similar ("Módulo") se concede bajo licencia de acuerdo con los términos y condiciones del Acuerdo de licencia del usuario final correspondiente a la versión aplicable del producto o software de NetIQ con el que se relaciona o interactúa y, al acceder al Módulo, copiarlo o usarlo, usted se compromete a quedar vinculado por dichos términos. Si no está de acuerdo con los términos del Acuerdo de licencia del usuario final, entonces no está autorizado para usar, acceder a o copiar el Módulo, y deberá destruir todas las copias del Módulo y ponerse en contacto con NetIQ para recibir más instrucciones.

Se prohíbe prestar, vender, alquilar o entregar este documento y el software descrito en este documento de ninguna forma sin el permiso previo por escrito de NetIQ Corporation, excepto en la medida permitida por la ley. Excepto según se establece en el mencionado acuerdo de licencia o acuerdo de no divulgación, se prohíbe la reproducción, almacenamiento en un sistema de recuperación o transmisión por cualquier medio, ya sea electrónico, mecánico o de otro tipo, de cualquier parte de este documento o del software descrito en este documento sin el permiso previo por escrito de NetIQ Corporation. Algunas empresas, nombres y datos mencionados en este documento se utilizan con fines ilustrativos y puede que no representen a empresas, personas o datos reales.

Este documento podría incluir imprecisiones técnicas o errores tipográficos. Periódicamente se realizan cambios en la información contenida en este documento. Estos cambios pueden incorporarse en nuevas ediciones de este documento. NetIQ Corporation puede realizar mejoras o cambios en el software descrito en este documento en cualquier momento.

Derechos restringidos del Gobierno de los Estados Unidos: si el software y la documentación se adquieren por parte de o en nombre del gobierno de los Estados Unidos o por parte de un contratista o subcontratista (en cualquier nivel) principal del gobierno de los Estados Unidos, de conformidad con 48 C.F.R. 227.7202-4 (para adquisiciones del Departamento de Defensa [DOD]) y con 48 C.F.R. 2.101 y 12.212 (para adquisiciones que no sean del DOD), los derechos del gobierno sobre el software y la documentación, incluidos los derechos de uso, modificación, reproducción, publicación, actuación, visualización o divulgación estarán sujetos en todas sus vertientes a los derechos y restricciones de licencia comercial establecidos en el presente acuerdo de licencia.

#### **© 2015 NetIQ Corporation. Reservados todos los derechos.**

Para obtener información acerca de las marcas comerciales de NetIQ, consulte <https://www.netiq.com/company/legal/>.

#### **Concesión de la licencia**

Las licencias adquiridas para PlateSpin Forge 11 y versiones posteriores no se pueden usar para PlateSpin Forge 3.3 o versiones anteriores.

#### **Software de otros fabricantes**

Consulte la página *[PlateSpin Third-Party License Usage and Copyright Information](https://www.netiq.com/documentation/platespin_licensing/platespin_licensing_qs/data/platespin_licensing_qs.html) (https://www.netiq.com/documentation/ platespin\_licensing/platespin\_licensing\_qs/data/platespin\_licensing\_qs.html)* (Uso de licencias e información de copyright de otros fabricantes de PlateSpin) para obtener información sobre el software de otros fabricantes que se usa en PlateSpin Forge.

# **Tabla de contenido**

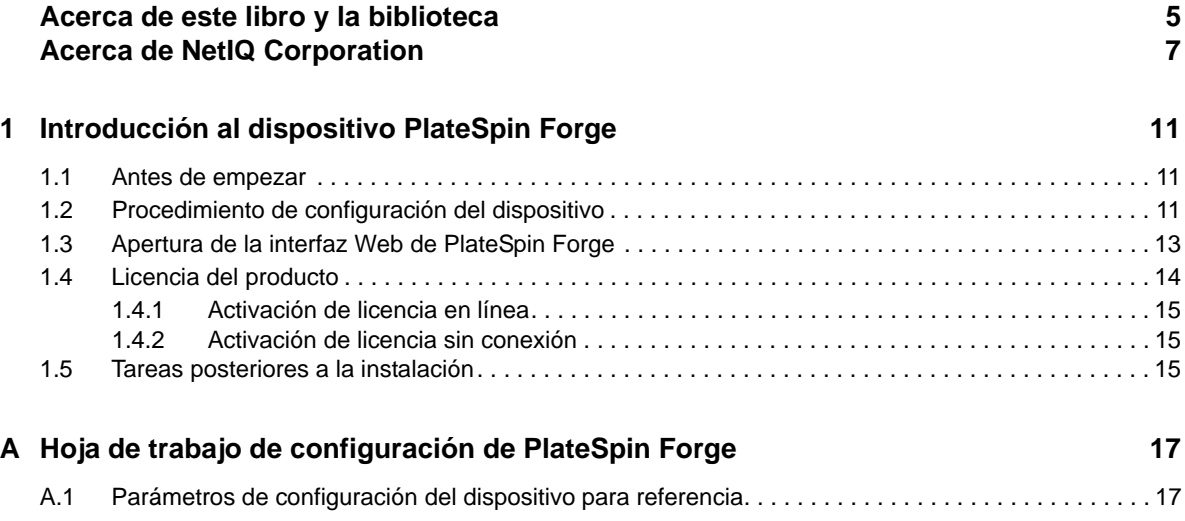

# <span id="page-4-0"></span>**Acerca de este libro y la biblioteca**

Esta *Guía de inicio rápido* proporciona información sobre los pasos básicos necesarios para configurar el dispositivo PlateSpin Forge®.

## **A quién va dirigida**

Este documento está dirigido al personal de TI, como administradores y operadores de centros de datos, que usan PlateSpin Forge en sus proyectos habituales de protección de la carga de trabajo.

### **Información de la biblioteca**

La biblioteca de este producto está disponible en formato HTML y PDF en el sitio Web de [documentación de PlateSpin Forge](https://www.netiq.com/documentation/platespin-forge/) (https://www.netiq.com/documentation/platespin-forge/). Además de en inglés, la documentación en línea está disponible en alemán, chino simplificado, chino tradicional, español, francés y japonés.

La biblioteca de PlateSpin Forge ofrece los siguientes recursos informativos:

#### **Notas de la versión**

Proporciona información sobre las nuevas características y mejoras de la versión, así como sobre los problemas conocidos.

#### **Guía de introducción**

Proporciona información sobre cómo configurar el dispositivo para su entorno.

#### **Guía del usuario**

Proporciona información conceptual, una descripción general de la interfaz del usuario e instrucciones detalladas para las tareas comunes.

#### **Guía de reconstrucción**

Proporciona información sobre cómo reconstruir y reconfigurar el dispositivo.

#### **Guía de actualización**

Proporciona información sobre cómo actualizar el software del dispositivo.

### **Recursos adicionales**

Le animamos a usar los siguientes recursos adicionales en línea:

 [PlateSpin Forge Forum](https://forums.netiq.com/forumdisplay.php?56-Platespin-Forge) (https://forums.netiq.com/forumdisplay.php?56-Platespin-Forge): una comunidad Web de usuarios del producto en la que se puede discutir sobre las funciones del producto y recibir consejos de otros usuarios.

- [Producto PlateSpin Forge](https://www.netiq.com/products/forge/) (https://www.netiq.com/products/forge/): un folleto Web sobre el producto que proporciona información sobre las características, datos para la compra, especificaciones técnicas, preguntas habituales y diversos recursos como vídeos e informes oficiales.
- [Comunidad de usuarios de NetIQ](https://www.netiq.com/communities/) (https://www.netiq.com/communities/): una comunidad Web con diversos temas de debate.
- [Base de datos de asistencia de NetIQ](https://www.netiq.com/support/kb/) (https://www.netiq.com/support/kb/): una recopilación de artículos técnicos detallados en profundidad.
- [Foros de asistencia de NetIQ](https://forums.netiq.com/forum.php) (https://forums.netiq.com/forum.php): un sitio Web donde los usuarios de los productos pueden hablar de la funcionalidad de los productos de NetIQ y recibir consejos de otros usuarios.
- [MyNetIQ](https://www.netiq.com/f/mynetiq/) (https://www.netiq.com/f/mynetiq/): un sitio Web que ofrece información y servicios sobre el producto, como acceso a los informes oficiales premium, inscripciones en seminarios virtuales y descargas de pruebas de productos.

# <span id="page-6-0"></span>**Acerca de NetIQ Corporation**

Somos una empresa mundial de software empresarial, centrada en resolver los tres principales desafíos de su entorno, a saber, cambios, complejidad y riesgo, y en cómo podemos ayudarle a controlarlos.

### **Nuestro punto de vista**

#### **La adaptación a los cambios y la gestión de la complejidad y los riesgos no son conceptos nuevos**

De hecho, de todos los desafíos a los que se enfrenta, quizá sean estas las variables más destacadas que le deniegan el control necesario para poder medir, supervisar y gestionar de forma segura sus entornos físico, virtual y de cloud computing.

#### **Activación de servicios esenciales para el negocio de forma más rápida y eficiente**

Creemos que la única forma de hacer posible una prestación de servicios más puntual y económica es dotar a las organizaciones de TI del mayor control posible. La presión continua de los cambios y la complejidad seguirá aumentando a medida que las organizaciones sigan creciendo y las tecnologías necesarias para gestionarlas se hagan intrínsecamente más complejas.

### **Nuestra filosofía**

#### **Vender soluciones inteligentes, no solo software**

Para poder ofrecer un control fiable, debemos entender primero los escenarios reales en los que —día a día— operan las organizaciones de TI como la suya. Esa es la única forma de desarrollar soluciones de TI prácticas e inteligentes que proporcionen resultados conmensurables con una eficacia demostrada. Y eso es mucho más satisfactorio que vender simplemente software.

#### **Fomentar su éxito es nuestra pasión**

Ayudarle a alcanzar el éxito es el objetivo primordial de nuestro trabajo. Desde la concepción a la implantación, sabemos que usted necesita soluciones de TI que funcionen bien y se integren a la perfección con su inversión existente; necesita asistencia continua y formación posterior a la implantación; y, para variar, también necesita trabajar con alguien que le facilite las cosas. En definitiva, su éxito será también el nuestro.

### **Nuestras soluciones**

- Control de identidad y acceso
- Gestión de acceso
- Gestión de la seguridad
- Gestión de sistemas y aplicaciones
- Gestión del trabajo
- Gestión de servicios

### **Cómo ponerse en contacto con la asistencia para ventas**

Para cualquier pregunta sobre nuestros productos, precios y capacidades, póngase en contacto con su representante local. Si no puede contactar con su representante local, comuníquese con nuestro equipo de Asistencia para ventas.

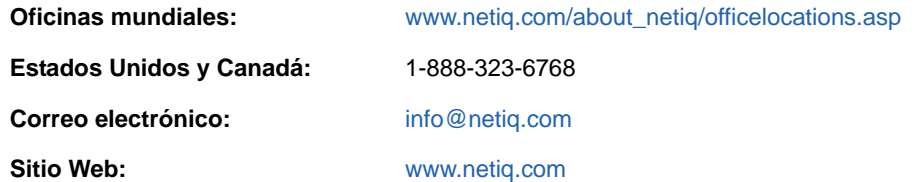

### **Cómo ponerse en contacto con el personal de asistencia técnica**

Para obtener información sobre problemas con productos específicos, póngase en contacto con nuestro equipo de asistencia técnica.

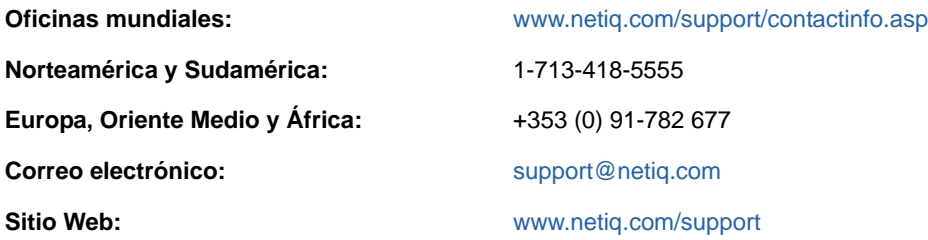

Para obtener más información sobre los servicios y procedimientos de la asistencia técnica de NetIQ, consulte la *[Guía de asistencia técnica](https://www.netiq.com/Support/process.asp#_Maintenance_Programs_and)* (https://www.netiq.com/Support/ process.asp#\_Maintenance\_Programs\_and).

### **Cómo ponerse en contacto con la asistencia para documentación**

Nuestro objetivo es proporcionar documentación que satisfaga sus necesidades. La documentación para este producto está disponible en el sitio Web de [documentación de PlateSpin Forge](https://www.netiq.com/documentation/platespin-forge/) (https:// www.netiq.com/documentation/platespin-forge/) en formato HTML y PDF.

Si tiene sugerencias para mejorar la documentación, haga clic en **comment this topic** (comentar sobre este tema) en la parte inferior de cualquier página de la versión HTML de la documentación. Si lo desea, también puede enviar un correo electrónico a [Documentation-Feedback@netiq.com](mailto:Documentation-Feedback@netiq.com). Agradecemos sus comentarios y estamos deseando oír sus sugerencias.

### **Cómo ponerse en contacto con la comunidad de usuarios en línea**

NetIQ Communities, la comunidad de NetIQ en línea, es una red de colaboración que le pone en contacto con sus colegas y con otros expertos de NetIQ. NetIQ Communities le ayuda a dominar los conocimientos que necesita para hacer realidad todo el potencial de su inversión en TI de la que depende, al proporcionarle información inmediata, enlaces útiles a recursos prácticos y acceso a los expertos de NetIQ. Para obtener más información, visite la página [http://community.netiq.com.](http://community.netiq.com)

### <span id="page-10-0"></span>1 <sup>1</sup> **Introducción al dispositivo PlateSpin Forge**

PlateSpin Forge es un dispositivo de hardware de recuperación consolidado que protege las cargas de trabajo físicas y virtuales mediante tecnología de virtualización incorporada. Si se produce una interrupción o un fallo del servidor de producción, el entorno de recuperación de PlateSpin Forge se hace cargo rápidamente de las cargas de trabajo y las sigue ejecutando con normalidad hasta que se restaura el entorno de producción.

- [Sección 1.1, "Antes de empezar", en la página 11](#page-10-1)
- [Sección 1.2, "Procedimiento de configuración del dispositivo", en la página 11](#page-10-2)
- [Sección 1.3, "Apertura de la interfaz Web de PlateSpin Forge", en la página 13](#page-12-0)
- [Sección 1.4, "Licencia del producto", en la página 14](#page-13-0)
- [Sección 1.5, "Tareas posteriores a la instalación", en la página 15](#page-14-2)

### <span id="page-10-1"></span>**1.1 Antes de empezar**

Para preparar la configuración inicial del dispositivo, realice las tareas siguientes:

- **1. Obtenga el código de activación de licencia:** para asignar la licencia al producto, debe disponer de un código de activación de licencia, que se enviará por correo electrónico al contacto designado en una orden de compra de PlateSpin. Para ver el código de activación, entre a la sesión en el [Centro de servicios al cliente](http://www.netiq.com/customercenter/) (http://www.netiq.com/customercenter/) con la misma dirección de correo electrónico especificada en su orden de compra.
- **2. Complete la hoja de trabajo de configuración:** use la ["Hoja de trabajo de configuración de](#page-16-2)  [PlateSpin Forge" en la página 17](#page-16-2) para registrar la configuración del entorno actual.
- **3. Instale el hardware:** desempaquete el dispositivo PlateSpin Forge y use el contenido de esta guía como referencia para montar y conectar el hardware.

### <span id="page-10-2"></span>**1.2 Procedimiento de configuración del dispositivo**

La instalación inicial y la configuración del dispositivo PlateSpin Forge es un procedimiento único formado por las tareas siguientes:

- 1. Configuración del host del dispositivo (VMware ESXi, que es el componente de hipervisor del producto).
- 2. Configuración de la máquina virtual de gestión de Forge (una máquina virtual Windows con lógica de aplicación que se ejecuta en el host).
- 3. Activación de la licencia del producto.

Complete la ["Hoja de trabajo de configuración de PlateSpin Forge" en la página 17](#page-16-2) antes de iniciar este procedimiento.

Para empezar la instalación y configuración del dispositivo, debe conectarlo directamente a través de otro equipo (también denominado *equipo administrativo*) y usar la utilidad Forge Appliance Configuration Console (ACC) en un navegador. Para conseguir más flexibilidad y movilidad, plantéese el uso de un equipo portátil para esta labor.

#### **Siga los pasos siguientes para instalar y configurar el dispositivo:**

- **1** Realice los pasos preparatorios descritos en ["Antes de empezar" en la página 11](#page-10-1).
- **2** Conecte el equipo administrativo al dispositivo. Hay dos formas para hacerlo:
	- **Conexión a través de un conmutador de red:** conecte ambas unidades a un conmutador de red o a un nodo central mediante un cable de red Ethernet:

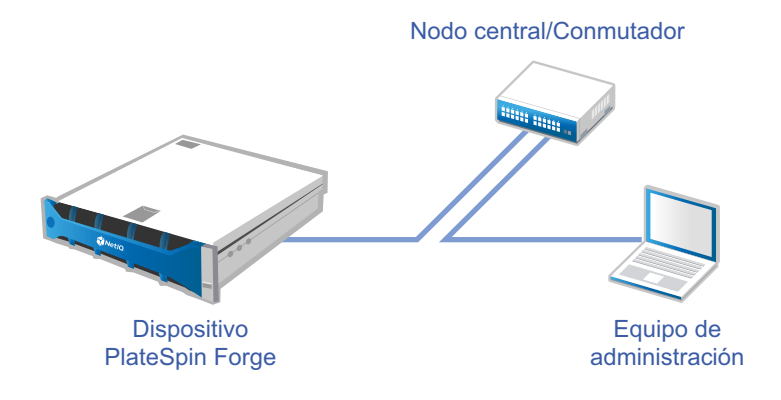

 **Conexión directa:** conecte su dispositivo PlateSpin Forge y el equipo administrativo directamente mediante un cable cruzado:

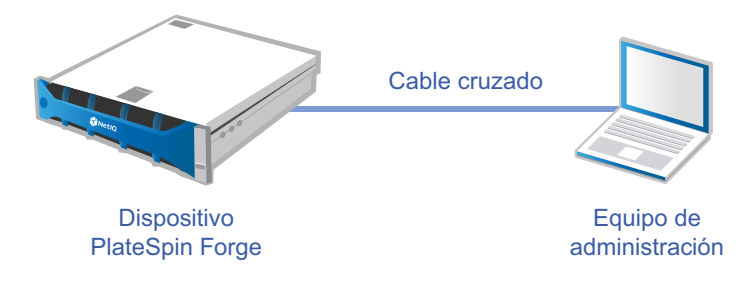

- **3** Encienda el dispositivo PlateSpin Forge. Espere al menos 10 minutos a que el sistema se inicie por completo antes de intentar la conexión.
- **4** Asigne al equipo administrativo una dirección IP del rango 192.168.1.x y la máscara de subred asociada 255.255.255.0 (o cualquier combinación de dirección IP y máscara de subred, asegurándose de que el equipo puede hacer ping con el dispositivo en su dirección IP por defecto, la 192.168.1.200).

**Nota:** no use las direcciones IP siguientes:

- 192.168.1.200: usada por el hipervisor.
- 192.168.1.210: usada por la máquina virtual de gestión de Forge.
- **5** Abra un navegador Web compatible y diríjase a Forge Appliance Configuration Console (Forge ACC) en esta dirección: http://192.168.1.200:10000.

**Nota:** dependiendo de su navegador, puede que tenga que escribir toda la URL, incluido el protocolo (http://) en la barra de direcciones del navegador.

Si desea consultar una lista de navegadores compatibles, consulte ["Apertura de la interfaz Web](#page-12-0)  [de PlateSpin Forge" en la página 13](#page-12-0).

- **6** Entre con la cuenta del usuario Root (contraseña: Password1). El sistema le redirige a la página Change Password (Cambiar contraseña).
- <span id="page-12-1"></span>**7** Mediante el menú desplegable, cambie la contraseña de la cuenta del usuario Root y la de la cuenta forgeuser.
- **8** Salga de Forge ACC y haga clic en **Return home** (Volver al inicio).
- **9** Entre con la cuenta forgeuser y la contraseña que ha definido en el [Paso 7](#page-12-1).
- **10** Seleccione **Configure Host** (Configurar host).

**Nota:** primero debe configurar el host del dispositivo. No intente configurar la máquina virtual de Forge antes.

- **11** Especifique los valores apropiados y haga clic en **Apply** (Aplicar).
- **12** Haga clic en **Continuar.**
- **13** Después de completar la configuración, desconecte el equipo administrativo y conecte el dispositivo a la red de producción (donde la dirección IP nueva será válida).
- **14** En el equipo, diríjase a http://*<dirección\_IP\_del\_dispositivo>*:10000

(Si usa el mismo equipo, debe cambiar la dirección IP a una que sea válida en su red).

- **15** Entre a la sesión con la cuenta forgeuser.
- **16** Haga clic en **Configure Forge VM** (Configurar máquina virtual de Forge).
- **17** En la página para configurar la máquina virtual de Forge, introduzca los ajustes oportunos y haga clic en **Apply** (Aplicar).
- **18** En la página de resumen, haga clic en **Continue** (Continuar) y espere a que se complete la configuración de la máquina virtual.
- **19** Acceda a la interfaz del usuario de Forge en: http:// *<dirección\_IP\_de\_máquina\_virtual\_de\_gestión\_de\_Forge>*/Forge.
- **20** Entre con las credenciales por defecto para la máquina virtual de Forge (nombre de usuario: Administrator; contraseña: Password1).

### <span id="page-12-0"></span>**1.3 Apertura de la interfaz Web de PlateSpin Forge**

La mayor parte de la interacción con el producto se realiza a través de la interfaz Web de PlateSpin Forge.

Los navegadores compatibles son:

- *Google Chrome*, versión 34.0 y posteriores
- *Microsoft Internet Explorer*, versión 11.0 y posteriores
- *Mozilla Firefox*, versión 29.0 y posteriores

**Nota:** JavaScript (Active Scripting) debe estar habilitado en el navegador.

#### **Para habilitar JavaScript:**

- **Chrome:** 
	- 1. En el menú de Chrome, seleccione **Configuración** y haga clic en **Mostrar opciones avanzadas.**
- 2. En **Privacidad,** haga clic en **Configuración de contenido.**
- 3. Diríjase a **JavaScript** y seleccione **Permitir que todos los sitios ejecuten JavaScript.**
- 4. Haga clic en **Listo.**
- **Firefox:** 
	- 1. En la barra de direcciones, escriba about:config y pulse Intro.
	- 2. Haga clic en **Tendré cuidado, lo prometo!**
	- 3. En la barra **Buscar,** escriba javascript.enabled y pulse Intro.
	- 4. En los resultados de la búsqueda, consulte el valor del parámetro javascript.enabled. Si el valor es false, haga clic con el botón secundario en javascript.enabled y seleccione **Modificar** para cambiar el valor a true.
- **Internet Explorer:** 
	- 1. En el menú Herramientas, seleccione **Opciones de Internet.**
	- 2. Seleccione **Seguridad** y haga clic en **Nivel personalizado.**
	- 3. Diríjase a **Automatización > Active scripting** y seleccione **Habilitar.**
	- 4. Haga clic en **Sí** en el recuadro de diálogo de advertencia y haga clic en **Aceptar.**
	- 5. Haga clic en **Apply** (Aplicar) > **Aceptar.**

#### **Para abrir la interfaz Web de PlateSpin Forge:**

**1** Abra un navegador Web y diríjase a:

```
http://<nombre de host | dirección_IP>/Forge
```
**Nota:** sustituya *<nombre de host | dirección\_IP*> con el nombre de host o la dirección IP de la máquina virtual de gestión de Forge.

Si SSL está habilitado, use https en la URL.

La primera vez que entre en PlateSpin Forge, el navegador le redirigirá a la página de activación de la licencia.

### <span id="page-13-0"></span>**1.4 Licencia del producto**

Para asignar una licencia de producto a PlateSpin Forge, debe disponer de un código de activación de licencia. Si no tiene un código de activación de licencia, solicite uno en el [sitio Web del Centro de](http://www.netiq.com/customercenter/)  [servicios al cliente](http://www.netiq.com/customercenter/) (http://www.netiq.com/customercenter/). Se le enviará un código de activación de licencia por correo electrónico.

**Nota:** si es cliente de PlateSpin y no dispone de una cuenta en el Centro de servicios al cliente, primero debe crear una con la misma dirección de correo electrónico que especificó en la orden de compra. Consulte [Creación de cuenta](https://www.netiq.com/selfreg/jsp/createAccount.jsp) (https://www.netiq.com/selfreg/jsp/createAccount.jsp).

Tiene dos opciones para activar su licencia de producto: en línea o sin conexión.

- [Sección 1.4.1, "Activación de licencia en línea", en la página 15](#page-14-0)
- [Sección 1.4.2, "Activación de licencia sin conexión", en la página 15](#page-14-1)

### <span id="page-14-0"></span>**1.4.1 Activación de licencia en línea**

Para la activación en línea, PlateSpin Forge debe contar con acceso a Internet.

**Nota:** los servidores proxy HTTP pueden provocar fallos durante la activación en línea. Se recomienda la activación sin conexión para los usuarios en entornos con servidor proxy HTTP.

#### **Para activar una licencia en línea, siga estos pasos:**

- **1** En la interfaz Web de PlateSpin Forge, haga clic en **Add PlateSpin Forge License > Add License** (Añadir licencia de PlateSpin Forge - Añadir licencia).
- **2** En la página License Activation (Activación de licencia), seleccione **Online Activation** (Activación en línea) y especifique la dirección de correo electrónico que proporcionó al realizar el pedido.
- **3** Especifique el código de activación que ha recibido y haga clic en **Activate** (Activar).

El sistema obtiene la licencia necesaria por Internet y activa el producto.

### <span id="page-14-1"></span>**1.4.2 Activación de licencia sin conexión**

Para la activación sin conexión, se debe obtener una clave de licencia de PlateSpin Forge por Internet mediante un equipo que tenga acceso a Internet.

#### **Para activar una licencia sin conexión, siga estos pasos:**

- **1** En la interfaz Web de PlateSpin Forge, haga clic en **Add PlateSpin Forge License > Add License** (Añadir licencia de PlateSpin Forge - Añadir licencia).
- **2** En la página de activación de la licencia, seleccione **Offline Activation** (Activación sin conexión) y copie el ID de hardware mostrado.
- **3** En una pestaña o una ventana distinta del navegador, diríjase al [sitio Web de activación de](http://www.platespin.com/productactivation/ActivateOrder.aspx)  [productos de PlateSpin](http://www.platespin.com/productactivation/ActivateOrder.aspx) (http://www.platespin.com/productactivation/ActivateOrder.aspx) y use el ID de hardware de para crear un archivo de clave de licencia. En este proceso se requiere la dirección de correo electrónico que se proporcionó en el pedido, así como el código de activación que recibió.
- **4** En la interfaz Web de PlateSpin Forge, indique la vía al archivo o busque su ubicación y haga clic en **Activate** (Activar).

El archivo de clave de licencia se guarda y el producto se activa según este archivo.

### <span id="page-14-2"></span>**1.5 Tareas posteriores a la instalación**

Debe tener en cuenta y realizar las tareas siguientes después de instalar el dispositivo Forge:

- (Opcional, solo para versiones internacionales) Instale PlateSpin Forge y el navegador para usarlos en un idioma compatible. Consulte "Configuración de idiomas para versiones internacionales de PlateSpin Forge" en la *Guía del usuario de PlateSpin Forge*.
- Configure la conectividad del host del dispositivo para separar la réplica o el tráfico de failover de la red de producción principal.
- (Opcional) Si su organización lo requiere, configure un acceso basado en funciones oportuno. Consulte "Configuración de la autorización y la autenticación de usuarios" en la *Guía del usuario de PlateSpin Forge*.En concreto, asegúrese de cambiar de inmediato la contraseña por defecto del administrador (consulte "Modificación de la contraseña del administrador para la máquina virtual de gestión de Forge").
- Configure los ajustes de SMTP y añada los destinatarios de las notificaciones por correo electrónico. Consulte "Configuración de notificaciones automáticas por correo electrónico de eventos e informes" en la *Guía del usuario de PlateSpin Forge*.
- (Opcional) Añada capacidad de almacenamiento de datos adicional a Forge. Consulte "Uso de soluciones de almacenamiento externo con PlateSpin Forge" en la *Guía del usuario de PlateSpin Forge.*
- Familiarícese con la interfaz Web de PlateSpin Forge (consulte "Activación y ejecución" en la *Guía del usuario de PlateSpin Forge*) y con el ciclo de vida de protección de la carga de trabajo (consulte "Flujo de trabajo básico para la protección y la recuperación de la carga de trabajo" en la *Guía del usuario de PlateSpin Forge*).

### <span id="page-16-0"></span>A <sup>A</sup>**Hoja de trabajo de configuración de PlateSpin Forge**

<span id="page-16-2"></span>Use la hoja de trabajo siguiente para anotar sus selecciones y configuraciones y usarla como referencia futura.

### <span id="page-16-1"></span>**A.1 Parámetros de configuración del dispositivo para referencia**

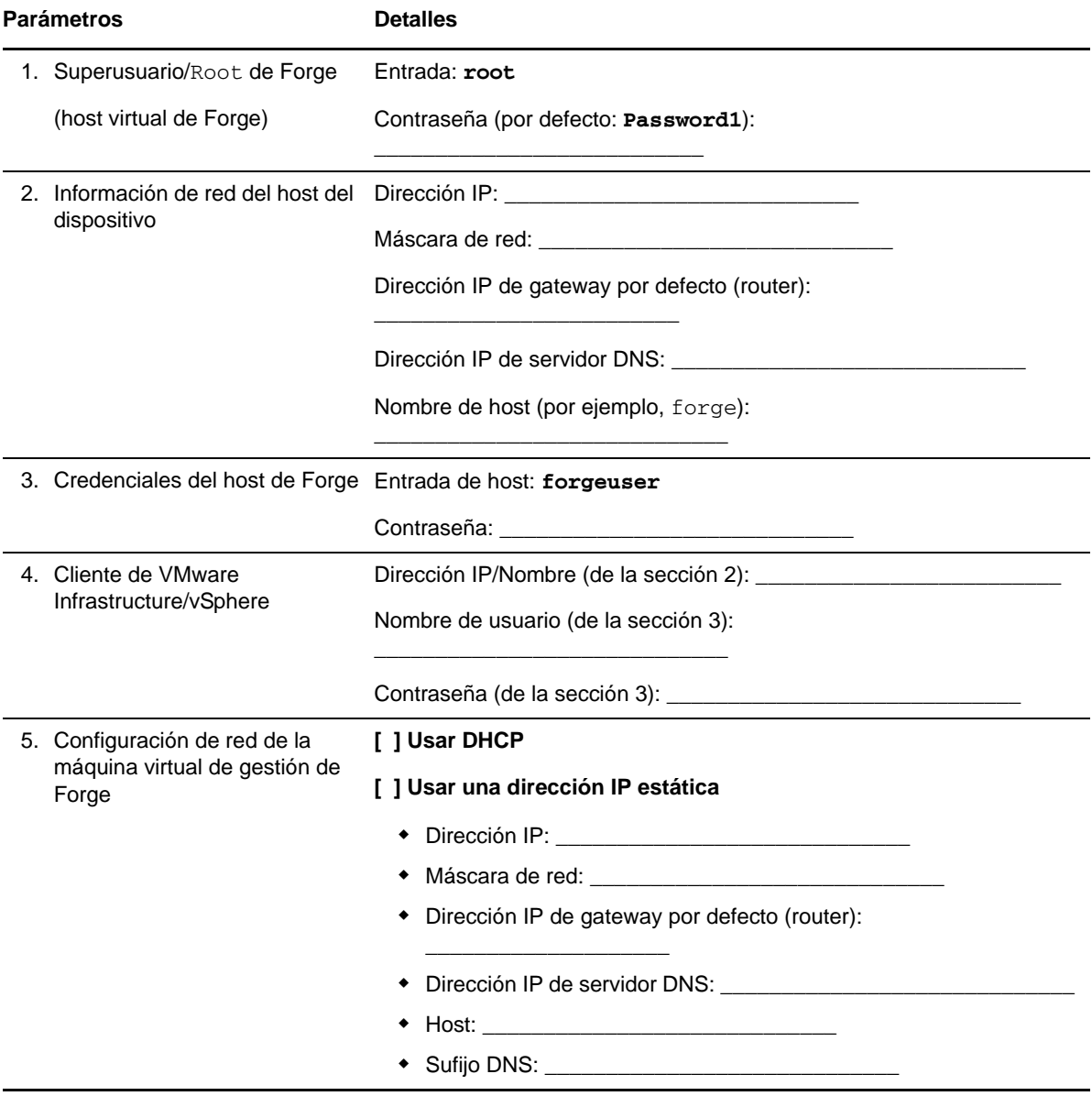

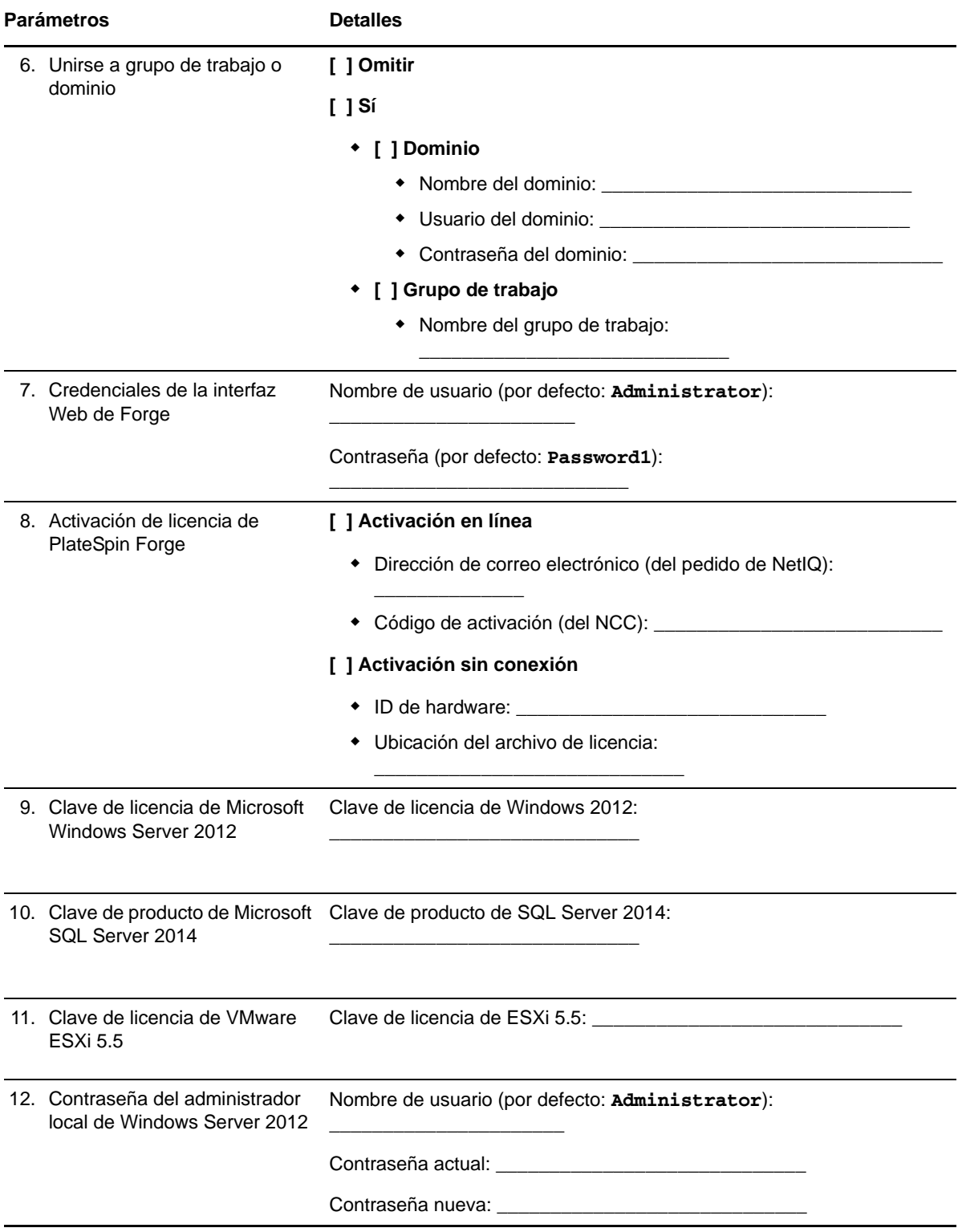

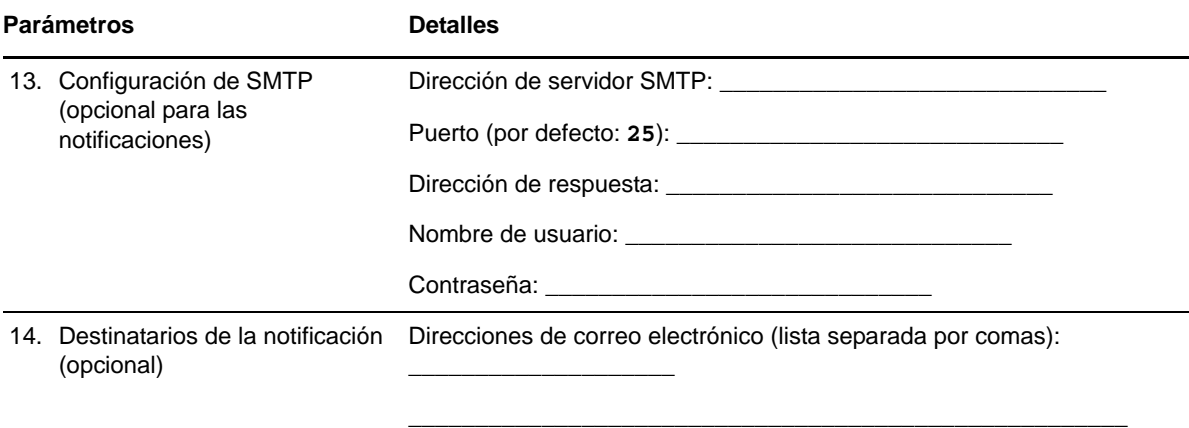

#### **NOTAS:**